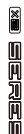

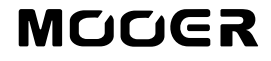

# DRUM MACHINE PEDAL

## Benutzerhandbuch

## **Inhalt**

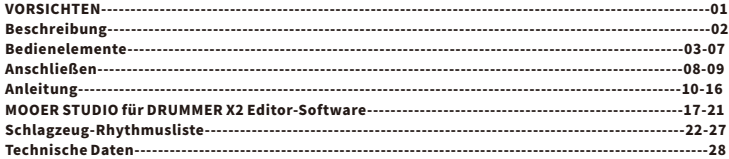

## VORSICHTEN

#### Netzanschluss \*Bittesorgfältiglesen,bevorSiefortfahren\*

BitteschließenSiedenangegebenenNetzadapteraneineSteckdosemitderrichtigenSpannungan.AchtenSiedarauf,dass Sie nur ein Netzgerät verwenden verwenden, das  $\bigoplus$   $\bigodot$   $\ominus$  9VDC, 300mA, center negative liefert. Ziehen Sie den NetzadapterausderSteckdose,wennSieihnnichtbenutzenoderbeiGewitter.BitteverwendenSienurdasmitdemGerät gelieferteOriginalnetzteil.

#### Anschlüsse

SchaltenSiediesesundalleanderenGeräteimmeraus,bevorSiesieanschließenoderabtrennen.

Fehlfunktionenund/oderSchädenananderenGerätenzuvermeiden.ZiehenSieaußerdemalleVerbindungskabelunddas NetzkabelabbevorSiedasGerättransportieren.

#### Reinigung

Reinigen Sie das Gerät nur mit einem weichen, trockenen Tuch. Feuchten Sie das Tuch bei Bedarfleicht an. Verwenden Sie keinescheuerndenReinigungsmittel,Reinigungsalkohol,Farbverdünner,Wachs,Lösungsmittel,Reinigungsflüssigkeiten oder chemisch imprägnierte Wischtücher. Interferenz mit anderen elektrischen Geräten Geräten Inder Nähe befindliche RadiosundFernsehgerätekönnenEmpfangsstörungenaufweisen.BetreibenSiedasGerätineinemangemessenen Abstand zu Radios und Fernsehgeräten betreiben.

#### Standort

UmVerformungen,VerfärbungenoderandereschwereSchädenzuvermeiden,setzenSiedasGerätnichtdenfolgenden Bedingungen aus:

- ●DirekteSonneneinstrahlung●MagnetischeFelder●ÜbermäßigstaubigeoderschmutzigeUmgebung
- ●Wärmequellen Extreme Temperaturen oder Feuchtigkeit Hohe Luftfeuchtigkeit oder Nässe
- Starke Vibrationen oder Erschütterungen

#### FCC-Zertifizierung

Dieses Gerät erfüllt die Anforderungen von Teil 15 der FCC-Bestimmungen. Der Betrieb unterliegt den folgenden zwei Bedin gungen:

- $\bullet$  Dieses Gerät darf keine schädlichen Interferenzen verursachen.
- ●DiesesGerätmussalleempfangenenInterferenzenakzeptieren,einschließlichInterferenzen,dieeinenunerwünschten Betriebverursachenkönnen.
	- **01**

## Beschreibung

- 11 verschiedene Arten von Musik mit jeweils 11 verschiedenen Rhythmustypen
- 11 benutzerdefinierte Song-Bänke zum Abspielen
- Jede Song-Bank verfügt über 7 benutzerdefinierte Rhythmus-Speicherplätze, die per Fußschalteraktiviertwerdenkönnen
- FILL Funktion zum Einfügen von Variationen während des Spiels
- TAP-TEMPO Funktion zur Einstellung des Spieltempos
- Unterstützt Steuerung durch externe Fußschalter
- Spezielle Bearbeitungssoftware zum Verwalten von Presets und für Firmware-Aktualisierungen

## Bedienelemente

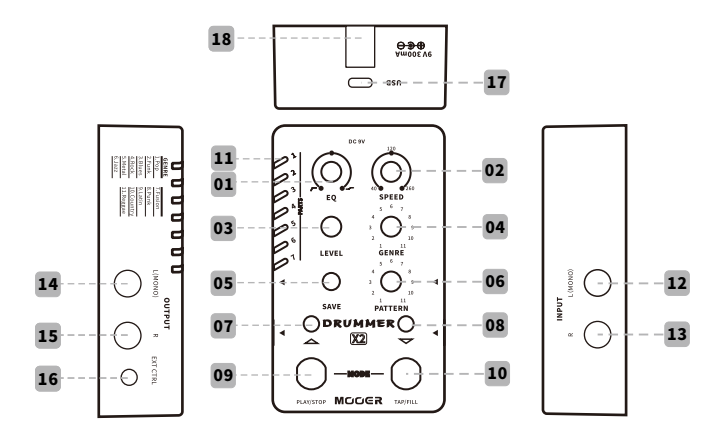

#### 1.EQ(Klang):

Schnelle Einstellung des EQ der Drum-Machine beim Wechsel auf verschiedene Endgeräte. In der 12 Uhr Position ist der EQ deaktiviert. Der linke Teil des EQ-Einstellbereichs bildet einen Hochpass zum Beschneiden der Bassfrequenzen beim Anschluss an ein FRFR-Gerät. Der rechte Teil des EQ hebtdieHöhenan,wenneinNicht-FRFRGerätangeschlossenist(Instrumentenverstärker).

#### 2.SPEED(Tempo):

StelltdasTempoderDrum-Machinevon40BPMbis260BPMein.Die12UhrPositionstehtfür120 BPM.DerSpeed-RegleriststandardmäßigaufglobaleTemporegelungeingestellt:Speicherplätze 1-7werdenaufdasgleicheTempogesetzt.SiekönnendieSpeed-FunktionauchfürPreset-Modus konfigurieren,dabeigiltfürjedenSpeicherplatzeinunterschiedlichesvoreingestelltesTempo.

#### 3.LEVEL(Pegel):

Steuert die Lautstärke der Drum-Machine

#### 4.GENRE:

Steuert den Stil der Drum-Machine: bis zu 11 verschiedene Stile

#### 5.SAVE:

DrückenSiedenKnopf,umzwischendenSpeicherplätzen1-7umzuschalten.HaltenSieSAVE gedrückt, um den Groove-Stil im aktuellen Speicherplatz zu sichern.

#### 6.PATTERN:

Wählen Sie aus bis zu 11 verschiedenen Rhythmus-Typen den Rhythmus für den aktuellen Groove-Stilaus.

#### 7.LEDlinkerFußschalter:

Zeigt den Status der Drum-Machine an: EIN für Pedal aktiv, AUS für Pedal nicht aktiv, BLAU für Drum-Machine im normalen Betrieb, ROT für Drum-MachinemitFILLVariation.

#### 8. LED rechter Fußschalter:

BlinktzurAnzeigedesTemposderDrum-Machine.

### 9.LinkerFußschalter:

DrückenSiedenSchalterzumAbspielen/AnhaltenderDrum-MachineimnormalenModus. DrückenSiedenSchalterimPreset-Auswahlmodus,umnachobendurchdiePreset-Speicherplätze zu blättern.

### 10. Rechter Fußschalter:

Wenn die Drum-Machine gestoppt ist, drücken Sie den rechten Fußschalter mehrere Male, um über die TAP-TEMPO Funktion das Tempo einzustellen. Wenn die Drum-Machine abspielt, drücken Sie den rechten Fußschalter, um eine Variation einzufügen. Drücken Sie denFußschalterimPreset-Auswahlmodus,umnachuntendurchdiePreset-Speicherplätzezublättern.

### 11.Speicherplatzanzeige:

Zeigt den aktuell gewählten Preset-Speicherplatz an. Die Farbe der LED zeigt die aktuell gewählte Song-Bank an. Sie können den rechten Fußschalter gedrückt halten, um die Einstellung im gewählten Speicherplatz zu sichern. Drehen Sie den GENRE Schalter, um zwischen 11 verschiedenen Song-Bänken umzuschalten.

## 12.INPUT(Eingang)L(MONO):

6,35mm(1/4")Mono(TS)Klinkenbuchse.BitteverwendenSiedieseBuchsefüreine Mono-Konfiguration.(DiesistderlinkeEingangineinerStereo-Konfiguration.)

#### 13.INPUTR:

6,35mm(1/4")Mono(TS)Klinkenbuchse.(DiesistderrechteEingangineinerStereo-Konfiguration.)

#### 14.OUTPUTL(Mono):

6,35 mm (1/4") Mono (TS) Klinkenbuchse. Bitte verwenden Sie diese Buchse für eine Mono-Konfiguration. (Dies ist der linke Ausgang in einer Stereo-Konfiguration.)

#### 15.OUTPUTR:

6,35 mm (1/4") Mono (TS) Klinkenbuchse. (Dies ist der rechte Ausgang in einer Stereo-Konfiguration.)

Hinweise: Die Audioausgabe des Drummer x2 erfolgt nicht in Stereo. (Der linke und der rechte Ausgang geben den gleichen Track aus.) Das Design mit Doppelausgang/-eingangistfürdenAnschlussanexterneStereogeräte vorgesehen.

#### 16.EXTCTRL:

3,5 mm (1/8") TRS-Buchse zum Anschluss eines externen Fußschalter-Steuerpedals. (Separatzuerwerben.)

#### 17.USB-CBuchse:

Fürden Anschluss an einen Computer zur Übertragung von Daten und für Firmware-Aktualisierungen.

#### 18.DCIN:

Anschluss für ein 9 V Netzteil mit mindestens 300 mA Stromleistung und Minuspol am Mittelkontakt. Es wird die Verwendung des Originalnetzteils empfohlen, um unerwünschte Nebengeräusche zu vermeiden.

## Anschließen

#### 1. Anschluss an einen Instrumentenverstärker (Mono-Konfiguration)

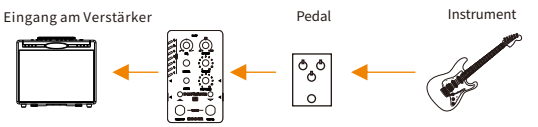

Eswirdempfohlen,dasPedalandieletztePositioninderEffektkettezusetzen,umunerwünschteAuswirkungen auf den Klang der Drum-Machine durch andere Effektgeräte zu vermeiden.

#### 2. Anschluss an Instrumentenverstärker (Stereo-Konfiguration)

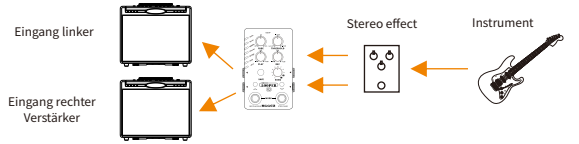

Die Audioausgabe des Drummer x2 erfolgt nicht in Stereo. (Der linke und der rechte Ausgang geben den gleichen Track aus.) Das Design mit Doppelausgang/-eingang ist für den Anschluss an externe Stereogeräte vorgesehen.

#### 3. Anschluss an ein FRFR-Gerät (parallele Konfiguration)

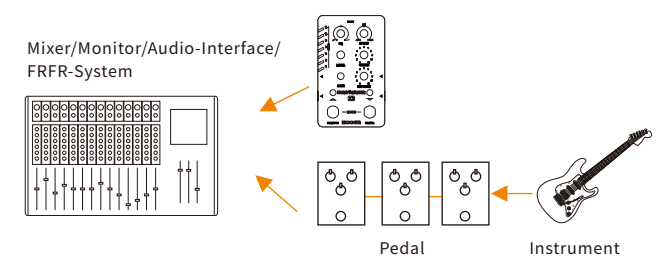

Konfiguration für ein FRFR-Gerät über parallele Verbindungen. Drummer X2 muss nicht in die Effektkette eingegliedert werden. Er kann direkt mit dem FRFR-Gerät verbunden werden (Mischpult,Audio-Interface,FRFR-Verstärkerusw.).

## Anleitung

#### 1.Vorbereitung

\* Schließen Sie das Stromversorgungskabel an das Gerät an, stellen Sie Ihr Instrument, Ihren Verstärker und IhreEffekteein.

\*StellenSieEQaufdie12UhrPositionein.

\*StellenSieLEVELindieMinimalstellung.

\*DrückenSiedenPLAY/STOPFußschalter,umdieDrum-Machinezustarten.

Jetzt ist der DRUMMER X2 auf einen "Standard"-Status eingestellt. Basierend auf diesem Standardstatus können Sie jetzt experimentieren und Einstellungen vornehmen, um das beste Ergebnis zu finden.

#### 2.Grundfunktionen

#### Abspielen/Stopp

DrückenSiedenlinkenFußschalter(PLAY/STOP),umdieDrum-Machinezustarten/stoppen.

Hinweise:DieDrum-MachineiststandardmäßigaufdenOUTROSTOPModuseingestellt.VorStopp der Drum-Machine wird die Variation eingefügt. Sie können aber auch das Handbuch konsultieren, um die OUTRO STOP Funktion zu deaktivieren.

#### Variation manuell einfügen (Fill):

DRUMMERX2verfügtüber121verschiedeneRhythmus-Grooves,vondenenjedereineeige neVariation(Fill)hat.DieVariationwirdwährenddesnormalenAbspielensnichtaktiviert. Drücken Sie zum Einfügen einer Variation (Fill) den rechten Fußschalter (TAP/FILL) während dieDrum-Machineabspielt.NachdemEndederVariationfährtdieDrum-Machinemitdem AbspielendesHaupt-Rhythmusfort.

Hinweise:DetailsderVariation.WährenddieDrum-Machineabspielt,könnenSiedie VariationinjedemSchlagundinjedemTakteinfügen.DieAbspielzeitderVariation hängt vom Timing im Takt ab. Wenn Sie beispielsweise in einem Rhythmus mit 4/4 Takt die Variation auf den zweiten Schlag eines beliebigen Taktes einfügen, erhalten Sie einen Schlag des Haupt-Rhythmus und 3 Schläge der Variation (Fill). Wenn Sie die Variation (Fill) einfügen, nachdem ¾ des Taktes abgelaufen sind, wird die Variation mitdemnächstenTaktabgespielt.

#### Tempoanpassung:

EsgibtvierMethoden,umdasTempoderDrum-Machineanzupassen.

1.SPEED-Regler.DrehenSiedenSPEED-Regler,umdasTempoanzupassen.Die12UhrPositionstehtfür120 BPM.DerEinstellbereichreichtvon40bis260BPM.

2.TAP-Tempo.WenndieDrum-Machinegestopptist,drückenSiedenrechtenFußschaltermehrals3-mal, umdasTempoeinzustellen.

3.ExternerFußschalter.NutzerkönnendasTempoüberdieTAPTEMPOFunktionauchübereinenexternen Fußschalter einstellen. Drücken Sie den Fußschalter ganz rechts mehr als 3-mal, um das Tempo entsprechend einzustellen.

4. Editor-Software. Sie können das Tempo der Drum-Machine auch direkt über die Editor-Software einstellen, indem Sie einen Zahlenwert für BPM eingeben.

#### Tempomodus:

Der Tempomodus ist standardmäßig auf global eingestellt. In anderen Worten: wenn sich das Tempo für einen Speicherplatz ändert, wird das Tempo für alle anderen Speicherplätze mit diesem synchronisiert. Sie können aber auch für jeden Speicherplatz ein individuelles Tempo einstellen. Bitte gehen Sie für individuelle Tempoeinstellungenwiefolgtvor:

Methode 1: Trennen Sie die Stromversorgung vom Gerät, halten Sie den rechten Fußschalter gedrückt, wäh rend Sie die Stromversorgung wieder am Gerät anschließen. Die LED des rechten Fußschalters blinkt ROT für den PARTS-Modus. Wiederholen Sie die Prozedurund die LED des rechten Fußschalters blinkt BLAU für den GLOBAL-Modus.

Methode2:ÖffnenSiedieEditor-Software.SiekönnendenTempomodusdirektinderEditor-Softwarewech seln,indemSieGLOBAL/PARTSimSpeed-Menüauswählen.

#### 3.Speichern

DerDRUMMERX2verfügtüber11Speicherbänke.JedeBankkannalsSongangesehenwerdenunddieSpeic herplätze einer Bank repräsentieren die verschiedenen Teile eines Songs. Nutzer können verschiedene Rhy thmus-Typen in verschiedenen Speicherplätzen sichern, um diese während der Performance abzurufen. Die LED 1-7 zeigen den aktuell gewählten Speicherplatz an.

Sie können einen Rhythmus-Typ über die GENRE und PATTERN Regler auswählen. Halten Sie SAVE gedrückt, um die Speicherung zu bestätigen.

Hinweise:DiejenigenRhythmus-Typen,dieimglobalenTempomodusgespeichertwerden,können auch im individuellen Modus in die Speicherplätze gesichert werden.

#### 4.Speicherplätzewechseln

DRUMMER X2 verfügt über 11 Bänke. Sie können mit folgenden Methoden zwischen den Speicherplätzen einerBankumschalten.

Methode1:DrückenSiedieSAVE-Taste,umvonobennachuntendurchdieSpeicherplätzezublättern. Methode 2: Drücken Sie beide Fußschalter gleichzeitig, um den Speicherplatz-Auswahlmodus zu aktivieren. Drücken Sie dann den linken/rechten Fußschalter, um nach oben/unten durch die Speicherplätze zu blättern. Methode3:VerwendenSieeinenexternenFußschalter,umdieSpeicherplätzedirektzuschalten.Bittekons ultieren Sie den Abschnitt zu den externen Fußschaltern für detailliertere Informationen.

#### Hinweise:WennSiedenSpeicherplatzwechseln,währendderaktuelle

#### Speicherplatz abgespielt wird, erfolgt die Umschaltung nach Ende des aktuellen Takts und nicht so fort.

#### 5.OUTROSTOP

DRUMMERX2 verfügt über zwei verschiedene Stopp-Modi. Als Werkseinstellung ist OUTROSTOP eingestellt. IndiesemModusfügtdieDrum-MachineeinenTeilderVariationan,bevorsievollständigstoppt,umdasEn de des Songs ansprechender zu gestalten. Befolgen Sie diese Schritte, um OUTRO STOP manuell zu deaktivi eren: Trennen Sie die Stromversorgung vom Gerät und halten Sie den linken Fußschalter gedrückt, während die Stromversorgung wieder angeschlossen wird. Die LED des linken Fußschalters blinkt BLAU, wenn OUTR OSTOP deaktiviert ist. Wiederholen Sie den Vorgang, um OUTRO STOP wieder zu aktivieren, die LED des lin ken Fußschalters blinkt dann ROT.

#### 6.Bänkewechseln

DasGerätverfügtüber11verschiedeneBänke.AuffolgendeWeisekönnenSiezwischenBänkenwechseln: StoppenSiedieDrum-Machine,haltenSiedenrechtenFußschaltergedrücktunddrehenSiedabeidenGEN REKnopf.DieNummerdesGENRE-ParameterszeigtdieaktuellgewählteBankan.DieFarbeder1-7Anzeige ändert sich beim Wechsel auf eine andere Bank entsprechend.

#### 7.ExternerFußschalter

DRUMMERX2 unterstützt externe Fußschalter zur Erweiterung der Steuerfunktionen. Bitte schließen Sie den FußschalterübereinTRS-KabelandieBuchseEXTCTRLan.

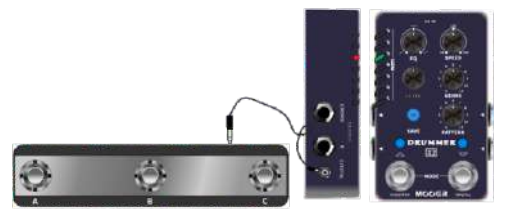

Sie können mit einem externen Fußschalter in jedem Modus zwischen Speicherplätzen wechseln oder das Tempo über Tap-Tempo einstellen.

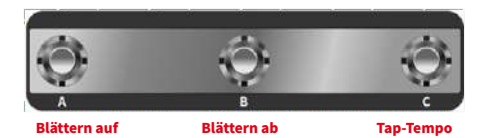

(外接三踩钉功能)

Hinweise: Es wird die Nutzung eines TC Helicon SWITCH 3 oder DIGITECH FS3X empfohlen, oder ein beliebiger anderer Fußschalter, der mit Binärcodierung arbeitet.

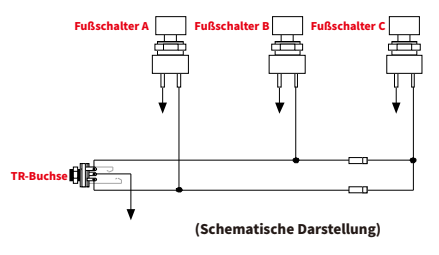

#### 8.AufWerkseinstellungenzurücksetzen

Trennen Sie die Stromversorgung des DRUMMER X2, halten Sie dann die SAVE-Taste gedrückt. Schließen Sie nun die Stromversorgung am Gerät wieder an, um dieses auf Werkseinstellungen zurückzusetzen. Beim Rüc ksetzenaufWerkseinstellungenwerdenalleDatengelöscht.

#### 9.Firmware-Aktualisierung(Update-Modusmanuellaufrufen)

Zur Aktualisierung der Firmware können Sie den DRUMMER X2 mit einem Computer verbinden, auf dem die Editor-Software installiert ist. Schließen Sie das Gerät an einen Computer anund wählen Sie Firmware-Aktu alisierung in der Software. Das Gerät wird dann neu in den Aktualisierungsmodus gestartet. Folgende Anwe isungengelten für einen manuellen Neustart in den Aktualisierungsmodus:

- Trennen Sie die Stromversorgung am DRUMMERX2 und halten Sie dann beide Fußschalter gedrückt.
- Schließen Sie die Stromversorgung wieder an den DRUMMER X2 an.
- Die LED 1-7 blinken mehrfarbig, um den Neustart in den Aktualisierungsmodus anzuzeigen.
- Verbinden Sie das Gerät über ein USB-Kabel mit einem Computer.
- Öffnen Sie die Editor-Software, dann öffnet sich das Aktualisierungsfenster.
- Klicken Sie auf START, um die Aktualisierung zu starten. Unterbrechen Sie während der Firmware-Aktualisierung den Vorgang nicht, trennen Sie nicht die Stromversorgung am DRUMMERX2u ndschaltenSieIhrenComputernichtaus.DieAktualisierungsolltenureinigeMinutendauern.

## MOOER STUDIO für DRUMMER X2 Editor-Software

MOOER STUDIO für DRUMMER X2 ist die gerätespezifische Editor-Software. Nutzer können damit Audiodateien und Presets verwalten sowie Firmware-Aktualisierungen über die Software durchführen. Bitte besuchen Sie www.mooeraudio.com -> SUPPORT -> DOWNLOADfürSoftware-Downloads.

#### Systemanforderungen

WIN:Windows10oderhöher Mac:MacOS10.15oderhöher

### Anschließen

1.VerbindenSiedenDRUMMERX2überdasbeiliegendeUSB-KabelmiteinemComputer.

2. Schließen Sie die Stromversorgung am Gerät an.

3.ÖffnenSiedieEditor-SoftwareundklickenSiedieCONNECTSchaltflächeimoberen Bereich.

4.Eswird"CONNECTED"(verbunden)angezeigt.

#### Software-Fenster

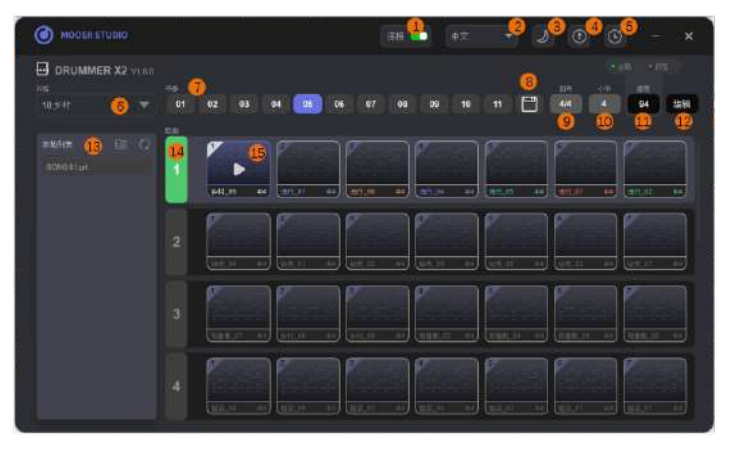

- 1. Verbindungsschaltfläche: Klicken Sie diese, um die Verbindung zum DRUMMER X2 aufzubauen oder zutrennen.
- 2.Sprache:KlickenSiehier,umzwischenChinesischundEnglischumzuschalten.
- 3. Theme (Aussehen): Klicken Sie hier, um zwischen einem dunklen oder hellen Modus umzuschalten.
- 4. Update: Klicken Sie hier, um die Editor-Software oder die Firmware zu aktualisieren.
- 5.FactoryReset(AufWerkseinstellungenzurücksetzen):KlickenSiehier,umaufWerkseinstellungen zurückzusetzen.
- 6.Musikstil:WählenSiedenMusikstilfürdieDrum-Machine.
- 7.Rhythmus-Typ:WählenSieeinenRhythmus-TypfürdenaktuellenStilderDrum-Machineaus.
- 8. Speichern: Klicken Sie hier, um die Änderungen im aktuell gewählten Speicherplatz zu sichern.
- 9.Taktart:ZeigtdieTaktartfürdenaktuellenGroovean.
- 10. Takt: Zeigt die Nummer des Takts im aktuellen Groove an.
- 11. Tempo: Zeigt das Tempo für den aktuell ausgewählten Groove an. Der Nutzer kann das Feld \ anklicken und einen Zahlenwert für das Tempo eingeben. Im darüberliegenden Menü kann das TempoaufGLOBAL/PARTSeingestelltwerden.
- 12.Edit(Bearbeiten):AktivierenSiediesfüreineMehrfachauswahl.SiekönnenmehrereDateien gleichzeitig auswählen und verwalten.
- 13. Lokale Liste: Die Einstellungsdateien der Songliste auf dem Computer. Sie können die Datei direkt vomComputeraufdenDRUMMERX2ziehen,oderSiekönneneineDateivomDRUMMERX2aufden Computerbereich ziehen.
- 14. Songliste: Die Auflistung erfolgt nach Song-Bänken. Drehen Sie am Mausrad oderziehenSiedenSchieberaufderrechtenSeite,umdurchdieSpeicherplätzezublättern.
- 15.Speicherplätze:SpeicherplätzefürjedenSong.(Speicherplätze)

#### GrooveAbspielen/Stoppen

Klicken Sie auf das Symbol in der Mitte, um die Drum-Machine abzuspielen oder zu stoppen.

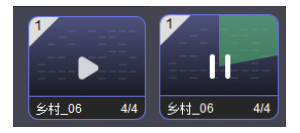

#### Speicherplätzewechseln

Wenn Speicherplatz A abgespielt wird, klicken Sie auf das PLAY-System für Speicherplatz B. Dadurch wird auf Platz Bumgeschaltet und dieser sofort abgespielt. Klicken Sie direkt auf Speicherplatz B (nicht auf das Symbol), dann erfolgt die Umschaltung auf Platz B, nachdem Platz A fertig ist.

#### Import/ExportvonPreset-DateienfürSongs

#### Export

Methode 1: Klicken Sie, um einen Song im Gerätebereich auszuwählen und ziehen Sie diesen nach links auf den Bereich mit der lokalen Liste, um diesen zu exportieren. Methode 2: Klicken Sie auf das Edit Symbol, wählen Sie mehrere Songs im Gerätebereich aus, und klicken Sie auf EXPORT, um diese in den Bereich der lokalen Liste zu exportieren.

#### Import

Methode1:KlickenSie,umeinenSongimlokalenBereichauszuwählenundziehenSiedies ennachrechtsaufdenGerätebereich,umdiesenzuimportieren.

Methode 2: Klicken Sie auf das Edit Symbol, wählen Sie mehrere Song-Speicherplätze im Ge rätebereich aus, klicken Sie dann auf IMPORT und wählen Sie im sich öffnenden Fenster die Datei(en) für den Import aus. Wenn mehr als eine Datei ausgewählt werden, werden diese in den gewählten Speicherplatz und in die darauf folgenden importiert.

## Schlagzeug-Rhythmusliste

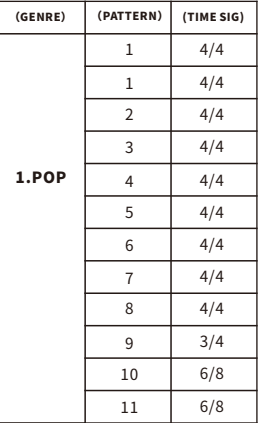

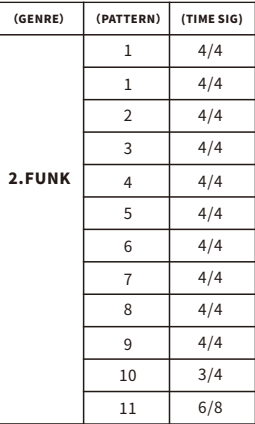

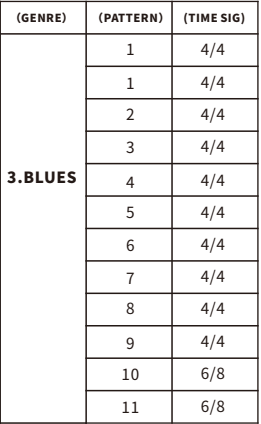

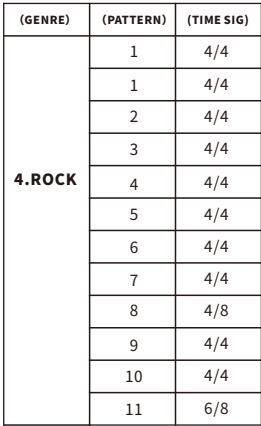

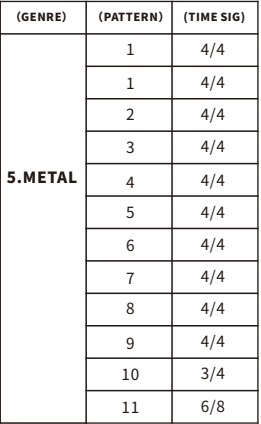

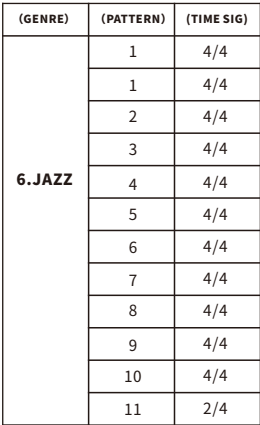

<u> The Community of the Community of the Community of the Community of the Community of the Community of the Community of the Community of the Community of the Community of the Community of the Community of the Community of</u>

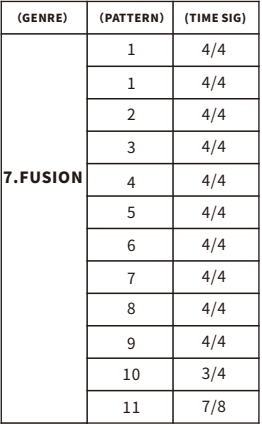

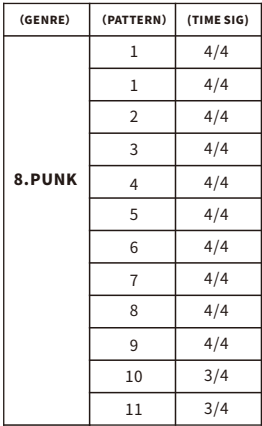

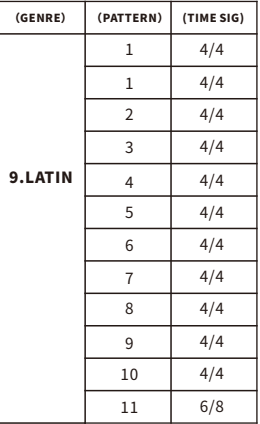

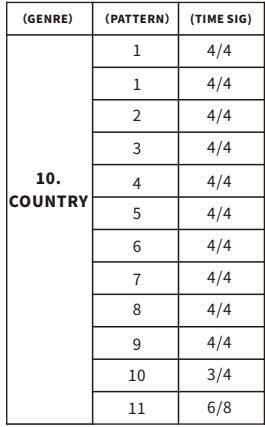

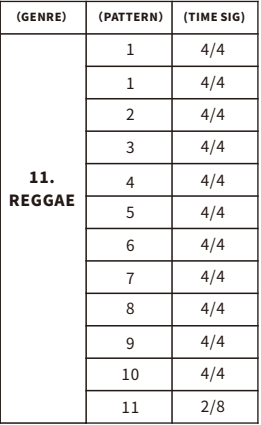

## Technische Daten

## Anzahl der Speicherplätze: 77 Anzahl der Grooves: 121

**Eingang:**  $2 \times 6,35$  mm  $(1/4^{\circ})$  Mono-Klinkenbuchse (Impedanz1MOhm) Ausgang: 2x6,35mm (1/4") Mono-Klinkenbuchse (Impedanz510Ohm) Stromversorgung: etc. and the stromversorgung:  $9V$ , 300 mA, Minuspolam Mittelkontakt (Es wird die Verwendung des Originalnetzteils empfohlen,umunerwünschte Nebengeräuschezuvermeiden.) Maße: 75 mm x 115 mm x 33 mm (TxBxH) zubehör: Netzteil, USB-Cauf USB-AAdapterkabel, Schnellstartanleitung,LOGO-Aufklebe

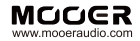

#### SHENZHEN MOOFR AUDIO CO. LTD

6F, Unit D, Jinghang Building, Liuxian 3rd Road, Bao'an71District,Shenzhen,China.518133 MadeinChina